## Puantör Bilgileri

Puantör Bilgileri şunlardır:

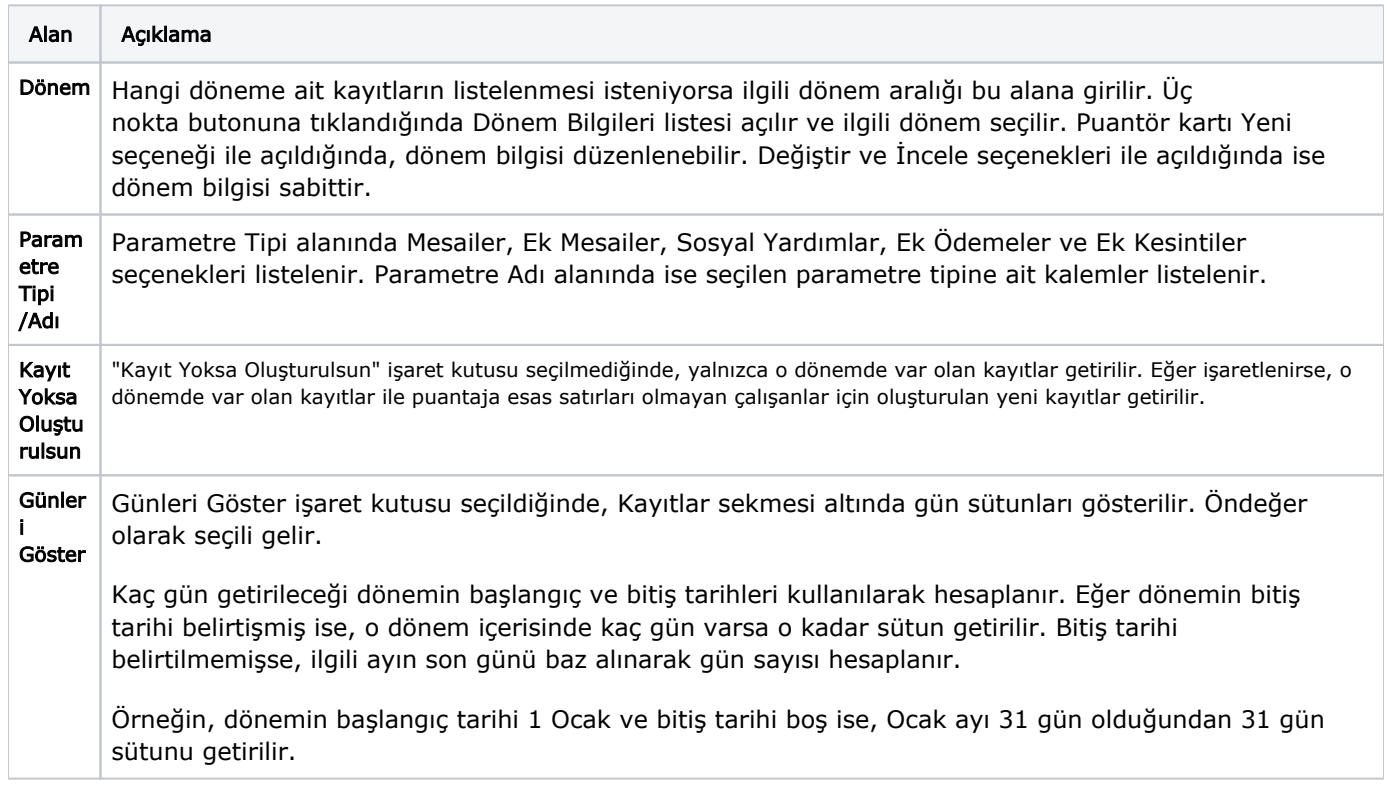

Filtre satırlarında istenen koşullar belirlendikten sonra Kaydet butonuna tıklandığında, Kayıtlar sekmesi altında belirlenen kriterlere göre ilgili puantaja esas satırlar listelenir.

Ücret Yönetimi-Hareketler-Puantör seçeneğinin yine aynı menü altında yer alan Puantaj Satırları seçeneği ile farkları şunlardır:

- Puantaj Satırları ile açılan ekranda sadece var olan kayıtlar listelenir ve yeni kayıt eklenemez. Yalnızca var olan kayıtlar üzerinde değişiklik yapılabilir. Buna karşın Puantör ekranında, verilen kriterlere göre listelenen çalışanlar arasında kaydı olmayanlar için yeni kayıt getirilebilir. Bunun için Kayıt Yoksa Oluştur işaret kutusu seçilir ve Kaydet butonuna tıklandığında bu çalışanlar için yeni Puantaja Esas Bilgiler kayıtları eklenir.
- Puantör ekranının en üstünde Dönem alanı yer alır. Bu da puantaja esas satırları dönem bazında listelemek ve kaydetmek için kullanılır. Puantaj Satırları seçeneği ile açılan ekranda böyle bir opsiyon yoktur. Puantör ekranındaki Dönem alanında verilen tarihin yerine, seçili dönemin başlangıç tarihi kullanılır.
- Puantör ekranından satırlar listelendiğinde Tutar ve Zamlı Tutar sütunları gösterilmez. Bunun yerine Kullanılacak Değerler alanında listelenmesi istenilen tutar seçilir.
- Puantaj Satırları ekranındaki hücrelerde yapılan her değişiklik uygulanır. Puantör ekranında ise tek tek yapılan değişiklikler kaydedilmez. Yalnızca Kaydet butonuna tıklanırsa yapılan değişiklikler kaydedilir.